## 操作画面イメージ

## 1 都立図書館ホームページの右下に表示されるアイコンをクリックし、チャットボットを 起動します。

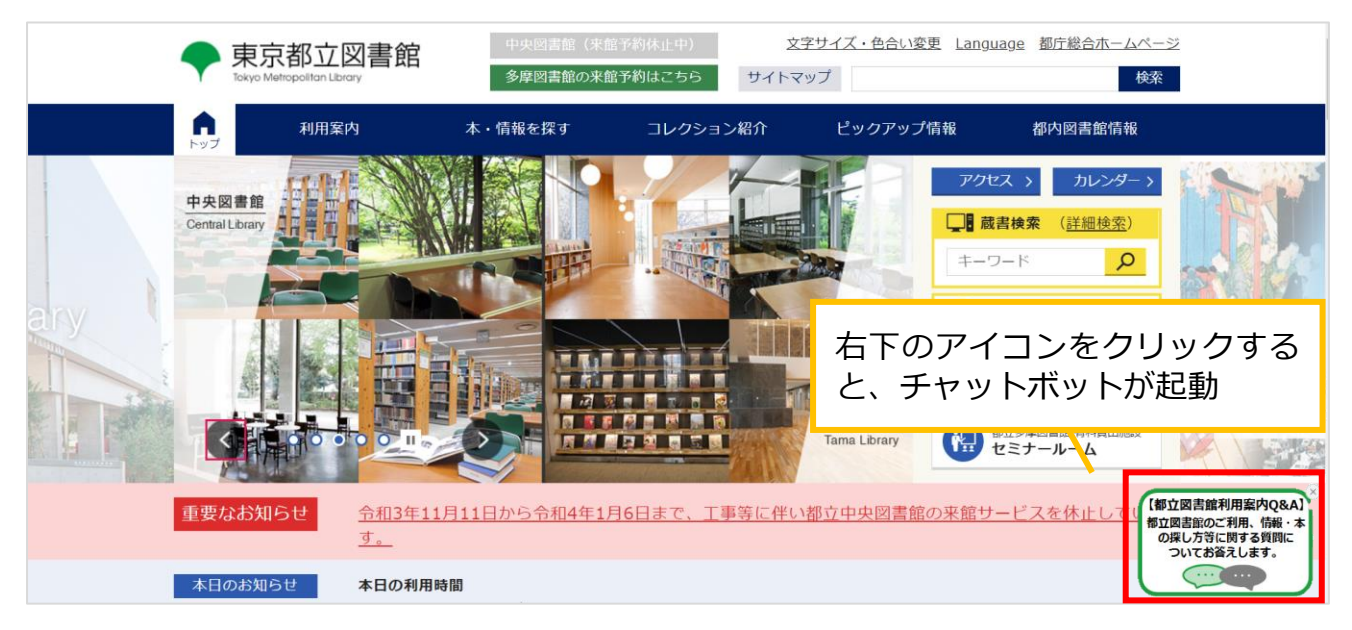

2 質問したい内容のカテゴリを選択するか、質問を入力すると、AI(人工知能)による自 然言語分析技術を用いて内容を分析し、適切な回答を表示します。

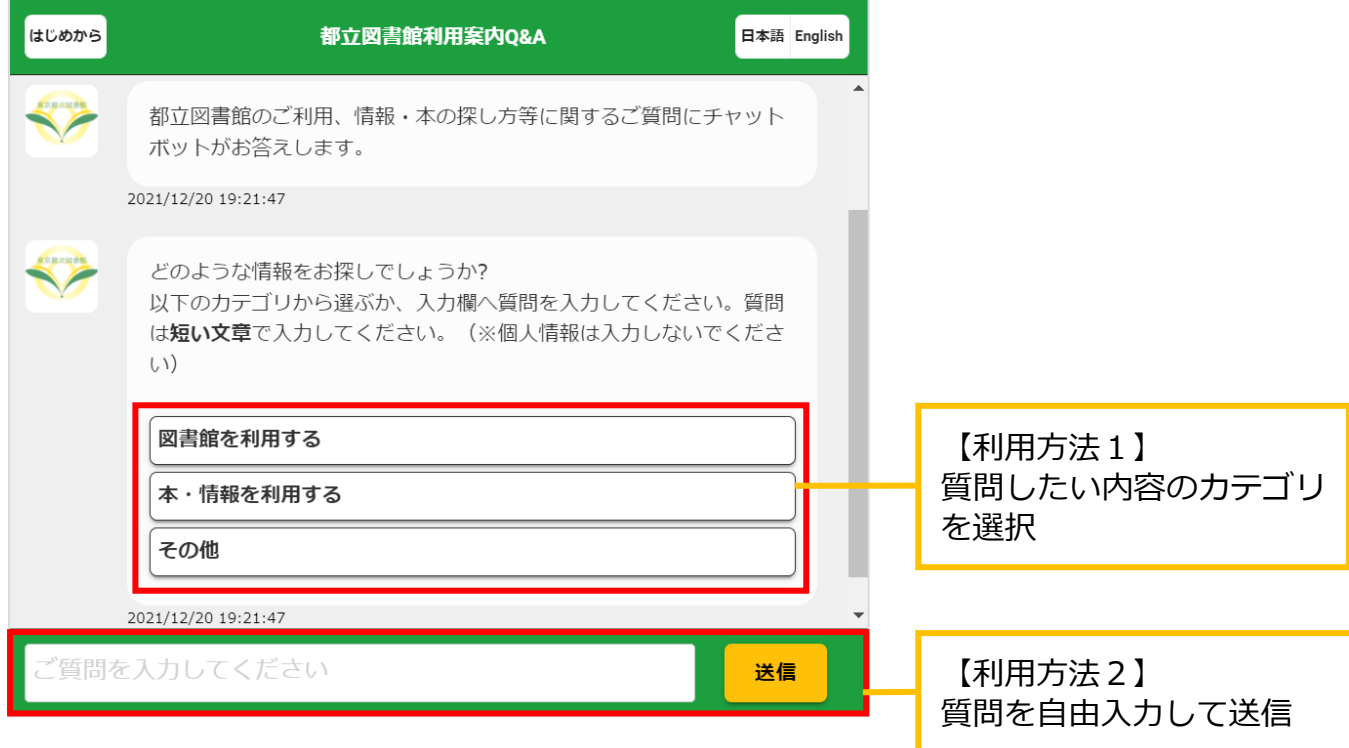